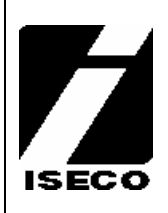

ОБЪЕКТОВОЕ ОБОРУДОВАНИЕ

# МОДУЛЬ ПРЯМОГО ПОДКЛЮЧЕНИЯ **NX-586E**

# ИНСТРУКЦИЯ ПО ПОДКЛЮЧЕНИЮ

**Рига2003** 

#### **Инструкция к модулю прямого подключения**

### **1. ОПИСАНИЕ**

Модуль NX586E ( NX586 ) предназначен для прямого подключения панелей серии NX к компьютеру-загрузчику с целью их программирования. Отличительной особенность модуля по сравнению с NX-586 является то, что он дополнительно может запомнить до четырёх (4) конфигураций программы панели (данные о модулях не сохраняются). Эти программы должны быть предварительно созданы с использованием программы DL900 (версия 1.13 или выше) и сохранены в модуле в виде отдельных файлов. При этом подключение модуля к панели не требуется, но на модуль должно быть подано напряжение питания. Файлы могут быть также записаны в модуль путем считывания данных из панели, компьютер в данном случае не нужен. Файлы сохраненные в модуле могут быть скопированы в любую панель соответствующего типа или считаны с помощью DL900 для просмотра, редактирования или сохранения.

#### **2. ТЕХНИЧЕСКИЕ ТРЕБОВАНИЯ**

- ♦ Компьютер с установленной программой DL900 (под WINDOWS) и свободным СОМ портом.
- ♦ Модуль NX586E.
- ♦ Любая панель серии NX.

# **3. ОПЕРАЦИИ**

# **А. ПРЯМОЕ ПОДКЛЮЧЕНИЕ ПАНЕЛИ К КОМПЬЮТЕРУ**

**1.**Подключите NX-586E (NX-586) к СОМ порту.

**2.**Подключите провода с зажимами к соответствующим клеммам панели:

- a) Красный к POS
- b) Чёрный к COM
- c) Зеленый к DATA

**3.** Запустите программу DL900.

**4.** Войдите в меню: **PROGRAM →SETUP→ DIRECT CONNECT SETTING** 

**5.** Установите номер используемого Вами СОМ порта и скорость передачи данных. Тип протокола Binary (заводская установка). Скорость должна соответствовать скорости запрограммированной в NX-586E.

**6.** Выбирите номер используемого обьекта.

**7.** Выполните: **DOWNLOAD →DIRECT CONNECT.** Можно использовать клавишу [F11] для активации прямого соединения.

**8.** Если код дистанционной загрузки правильный, то будет установлено соединение с панелью.

#### **Ограничения:**

- a) Нельзя просматривать состояние клавиатуры.
- b) Нельзя добавлять модули.

# **В. ЗАГРУЗКА ДАННЫХ В МОДУЛЬ NX-586E ИЗ ПРОГРАММЫ DL900**

Модуль способен хранить до 4 программ с данными для панелей серии NX.

**Внимание!** Информация программы о модулях в системе не может быть записана или считана из/в NX-586E.

**1.** Выполните операции 1-6 из раздела «Прямое подключение панели к компьютеру » данного описания.

►Черный провод (СОМ) и красный (РОS) модуля подключите к любому источнику 12 Вольт, зеленый провод (DATA) может не подключаться.

**2.** Выполните: **DOWNLOAD→ WRITE PANEL DATA TO 586** 

►Будьте внимательны, при этом могут быть перезаписаны (изменены) пользовательские коды.

**3.** Выбирите номер ячейки в NX-586E, в которой будут сохранены данные.

**Внимание!** Это действие перезапишет ранее записанные в эту ячейку данные.

**4.**Окно, появившееся на экране компьютера, будет отображать процесс загрузки. Когда окно закроется, процесс загрузки будет завершён.

# **С. СЧИТЫВАНИЕ ДАННЫХ ИЗ NX-586E В ПРОГРАММУ DL900**

**1.** Выполните операции 1-6 из раздела «Прямое подключение панели к компьютеру данного описания.

►Черный провод (СОМ) и красный (РОS) модуля подключите к любому источнику 12 Вольт, зеленый провод (DATA) может не подключаться.

**2**.Выполните: **DOWNLOAD→READ PANEL DATA FROM 586** 

**3.**Выбирите ячейку в NX-586E, из которой будут считаны данные.

4. Окно, появившееся на экране компьютера, будет отображать процесс считывания программы. Когда окно закроется, процесс считывания будет завершён.

# **D. ИСПОЛЬЗОВАНИЕ МОДУЛЯ NX-586E БЕЗ КОМПЬЮТЕРА**

- 1. Подключите провода с зажимами модуля к соответствующим клеммам панели (п.2 раздела «Прямое подключение панели к компьютеру »смотри). Внимание! Если в вашей системе имеется клавиатура, определенная как 8 клавиатура в 8 районе, она должна быть отключена до подключения модуля.
- 2. С клавиатуры, приписанной к району 1, введите [\*], [8].
- 3. Введите 4 или 6 значный код входа в режим программирования (заводской код 9713)
- 4. На запрос ввести номер модуля, введите [255], [#].
- 5. После входа в ячейку, введите [0], [#].
- 6. Для ЗАПИСИ или СЧИТЫВАНИЯ выполните следующие операции:

# **А. Считать** (сохранить данные панели в NX586E)

- а) Нажмите последовательно [1], [\*]
- b) Введите номер файла (от 1 до 4), в котором вы хотите сохранить данные
- с) Нажмите [\*], [#]
- d) Светодиод "Прием Данных" (Receiving Data) модуля начнет мигать. Если операция выполнена удачно, клавиатура издаст звуковой сигнал: "Динг-Донг".
- В. Записать (скопировать файл из NX586E в панель)
	- а) Нажмите последовательно [2], [\*]
	- b) Введите номер файла для копирования в панель (1 4),
	- с) Нажмите [\*], [#].
	- d) Светодиод "Передача Данных" (Sending data) модуля начнет мигать. Если операция выполнена удачно клавиатура издаст звуковой сигнал: "Динг-Донг".
- 7. Если в процессе записи или считывания возникнет ошибка, клавиатура издаст три коротких звуковых сигнала. Вы можете проверить результат ваших деиствий, просмотрев содержимое Ячейки 0 / Сегмент 1. Таблица поясняет возможный результат ваших деиствий.

#### Ячейка 0 **РЕЗУЛЬТАТЫ** 7 сегментов

Это единственная ячейка в модуле. Семь сегментов ячейки имеют следующие функции:

Сегмент 1 используется для выполнения операций (считывания и записи), а также для просмотра результатов выполненных деиствий.

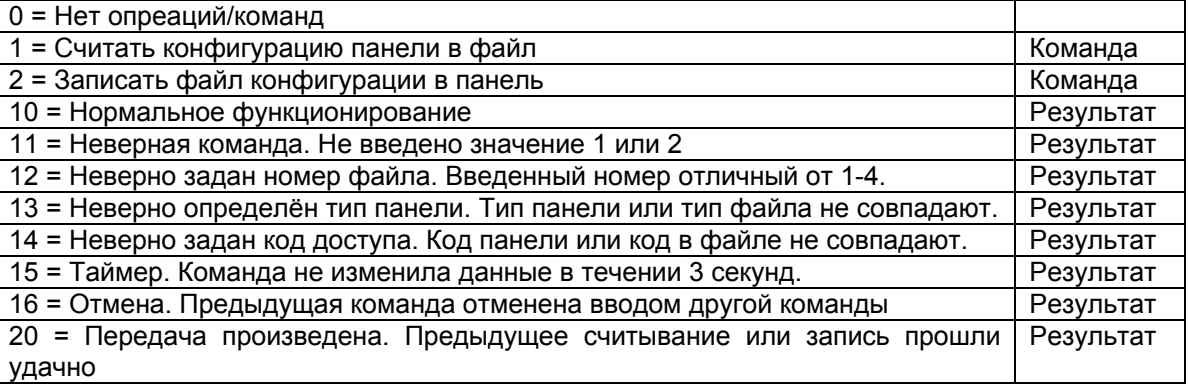

Сегмент 2 Используется для установки номера файла, который требуется записать или считать. Воспринимаются значения от 1 до 4. Сегмент всегда устанавливается в 0 после выполнения любой команды, препятствуя случайной перезаписи данных другим файлом.

Сегменты 3 - 6 Используются для индикации типа панели, сохраненного в файле 1 - 4. Значения 0 - 3, в зависимости от версии, соответствуют стандартным панелям NX (NX4/NX6/NX8) версии (например: значение 2 может означать и NX4, и NX8). Значение 4 соответствует панели NX8E. При первом включении сегменты имеют значение 255.

**Сегмент 7** Используется для установки скорости передачи данных при соединении через COM-порт (должен совпадать с установленным в DL900). Могут быть введены цифры от 0 – 7 (см. таблицу), при ошибочной установке устанавливается заводской параметр 4 (9600бод).

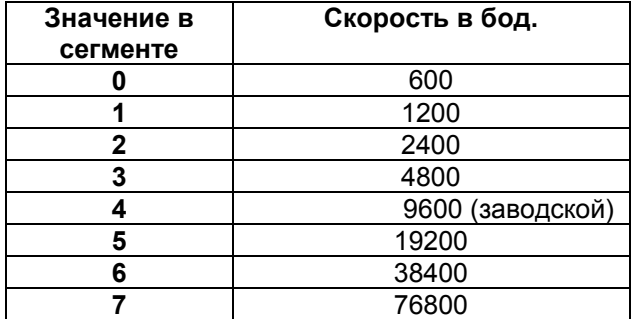

Заводские значения сегментов ячейки (при первом включении модуля):

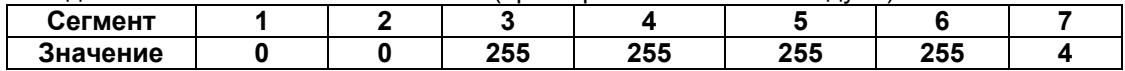

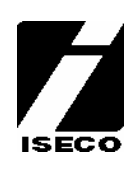